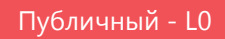

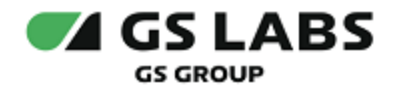

# Сервис обновлений программного обеспечения

## Руководство по установке

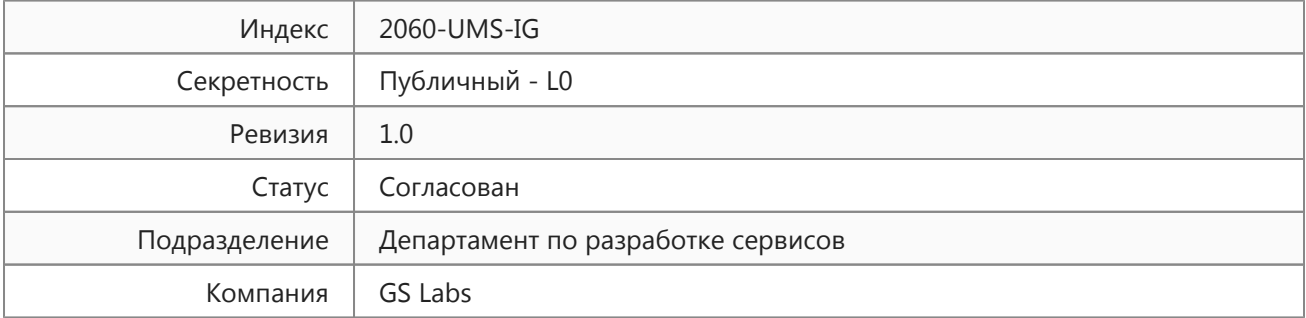

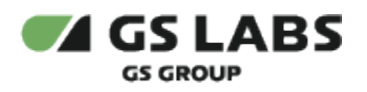

## Содержание

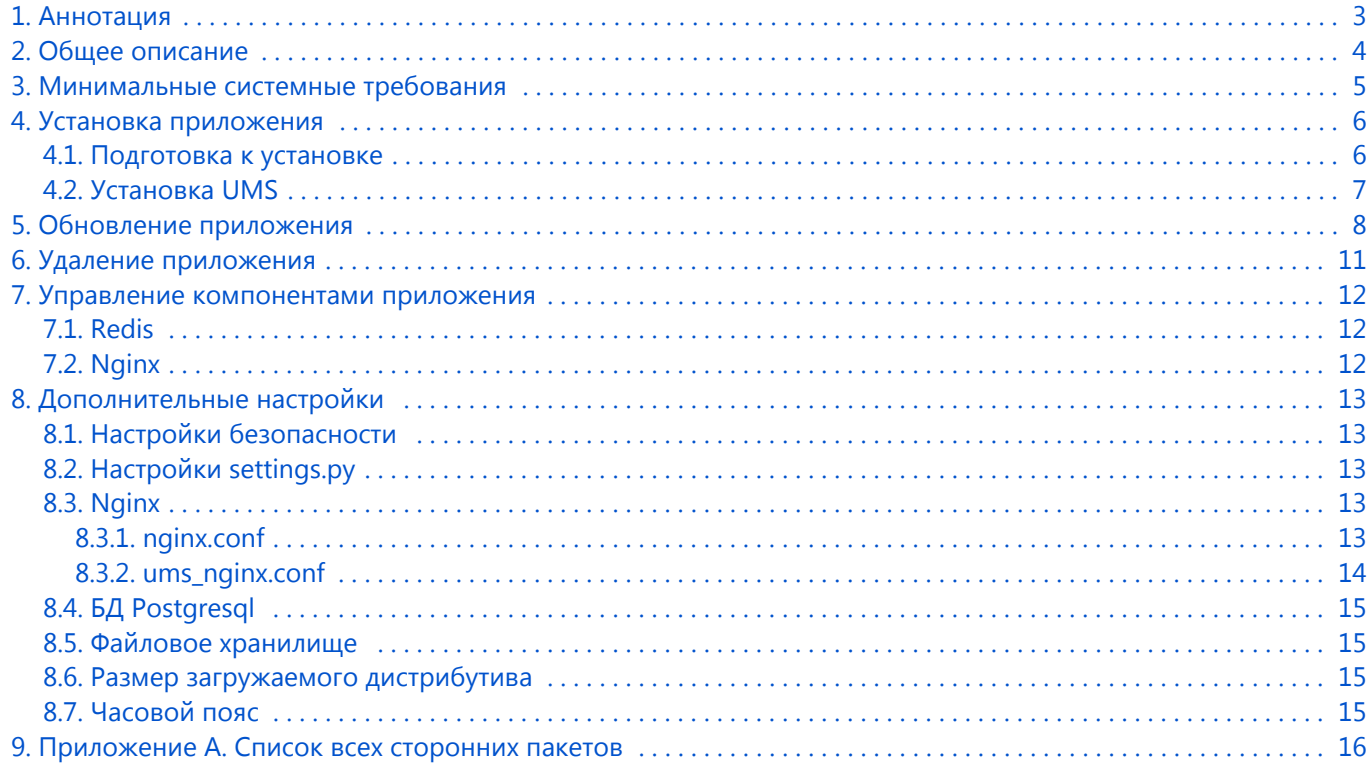

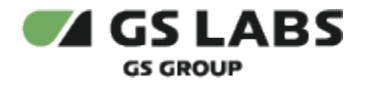

## <span id="page-2-0"></span>1. Аннотация

Документ предназначен для технических специалистов, занимающихся установкой, настройкой и поддержкой продукта "Сервис обновлений программного обеспечения" (далее по тексту - UMS). Документ рассчитан на инженеров, обладающих специальными навыками и знаниями в области инсталляции программного обеспечения.

Данный документ опубликован исключительно с целью изучения системных требований для установки продукта, а также ознакомления с последовательностью и деталями процесса установки. Реальная установка продукта производится с использованием внутренних репозиториев ООО "Цифра", доступ к которым предоставляется заказчику по запросу.

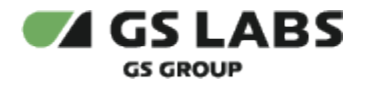

## <span id="page-3-0"></span>2. Общее описание

Продукт UMS (Update Management System) предназначен для обновления программного обеспечения приемных устройств, включая игровые консоли, подключенных к сети Интернет. Программа обеспечивает автоматическую раздачу файлов обновления программного обеспечения на множество приемных устройств; загрузку файлов обновления в веб-интерфейсе и сохранение их на сервере UMS; предоставление информации о доступности обновления программного обеспечения по запросу приёмного устройства; предоставление файла обновления программного обеспечения по запросу приёмного устройства; сбор статистики обновления.

Функциональность UMS включает в себя:

- загрузку файлов обновления ПО в веб-интерфейсе и сохранение их на сервере UMS;
- предоставление информации о доступности обновления ПО по запросу приёмного устройства;
- предоставление файла обновления ПО по запросу приёмного устройства.

Ключевыми компонентами UMS являются:

- веб-приложение UMS;
- веб-служба UMS.

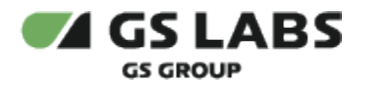

## <span id="page-4-0"></span>3. Минимальные системные требования

Для установки необходим сервер со следующими характеристиками:

- Операционная система debian9-netinst-gslabs-preseed.iso с установленным пакетом sudo (эталонный образ операционной системы, подготовленный администраторами GS Labs). Ссылка на страницу с дистрибутивом предоставляется заказчику по запросу.
- Многоядерный центральный процессор с тактовой частотой каждого ядра 2 ГГц (не менее 4-х ядер).
- Объем оперативной памяти 4 ГБ.
- Свободное место на жестком диске 100 ГБ.
- Три интерфейса Ethernet 10/100/1000 Base-T с поддерживаемой пропускной способностью 10/100 /1000 Мбит/секунду. Один предназначен для внутренних сетевых подключений, второй - для сети поддержки, третий используется для вывода генерируемого транспортного потока.
- Свободное место для папки временных файлов /tmp 10 ГБ.

Рекомендуется установить на сервере приложение Zabbix 2, это приложение используется для наблюдения за сервером.

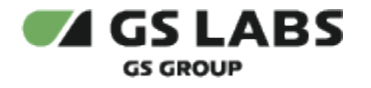

## <span id="page-5-0"></span>4. Установка приложения

#### <span id="page-5-1"></span>4.1. Подготовка к установке

1. Выполните команду:

sudo su

2. Укажите путь к репозиторию GS Labs, выполнив команду:

echo "deb [путь к репозиторию] stretch main" > /etc/apt/sources.list

3. Выполните команду:

apt-get update

4. Удалите пакет python-pip:

apt-get --purge remove python-pip

5. Удалите пакет python-setuptools:

apt-get --purge remove python-setuptools

На все вопросы нужно отвечать **Y/Yes**.

- 6. Скопируйте в каталог /var/tmp архив с зависимостями UMS\_deb9\_2.5.tar.gz (находится в хранилище Distributives) и пакет UMS\_2.5-52\_all.deb.
- 7. Перейдите в каталог /var/tmp и разархивируйте пакет с зависимостями:

cd /var/tmp

tar xvfz UMS\_deb9\_2.5.tar.gz

После выполнения разархивации в каталоге var/tmp появятся два новых каталога: ums-dependencies и ums-pip-dependencies.

8. Переместите пакет UMS\_2.5-52\_all.deb в каталог /var/tmp/ums-dependencies:

mv /var/tmp/UMS\_2.5-52\_all.deb /var/tmp/ums-dependencies

9. Выполните команду:

apt-get install dpkg-dev --allow-unauthenticated

На все вопросы нужно отвечать **Y/Yes**.

10. Перейдите в каталог ums-dependencies:

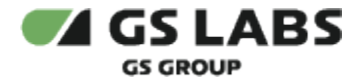

cd ums-dependencies

#### 11. Выполните команды:

```
echo "deb [trusted=yes] file:/var/tmp/ums-dependencies ./" >> /etc/apt/sources.list
dpkg-scanpackages ./ . > Packages
apt-ftparchive release . > Release
```
#### <span id="page-6-0"></span>42 Установка UMS

1. Выполните команду:

apt-get update

2. Выполните команду:

apt-get install ums --allow-unauthenticated

На все вопросы нужно отвечать Y/Yes.

В процессе установки укажите или оставьте предустановленные значения для следующих параметров:

- $\bullet$ имя БД:
- имя пользователя БД и пароль;
- имя суперпользователя в веб-интерфейсе и пароль;
- адрес электронной почты суперпользователя.

Укажите ответ Yes на все появляющиеся вопросы, требующие ответа "yes" или "no". В результате успешной установки появится сообщение "UMS successfully installed" и сервис UMS будет доступен по адресу http://<ip сервера>:8080. Лог установки доступен в файле /var/log /ums\_install.log.

O) Если требуется изменить пользовательские настройки, содержащиеся в файле settings.py, необходимо скопировать эти настройки в файл local.py и указать нужные значения в нем. Вносить изменения в файл settings.py запрещается. Подробнее об изменениях настроек см. п. 8 ниже.

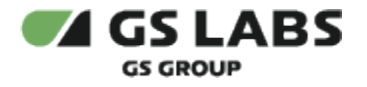

## <span id="page-7-0"></span>5. Обновление приложения

Инструкция ниже предназначена для обновления веб-приложения с версии 2.0.0 на версию 2.5.0. Обновление производится с ОС Debian 8 на Debian 9 (системные требования к серверу приведены в разделе 3).

Для установки обновления сделайте следующее:

1. Выполните команду:

 $sub$   $cm$ 

2. Укажите путь к репозиторию GS Labs, выполнив команду:

echo "deb [путь к репозиторию] stretch main" > /etc/apt/sources.list

3. Выполните команду:

```
apt-get update
```
- 4. Скопируйте архив с зависимостями UMS\_deb9\_2.5.tar.gz (находится в хранилище Distributives) и пакет UMS\_2.5-52\_all.deb в каталог /var/tmp.
- 5. Перейдите в каталог /var/tmp и разархивируйте пакет с зависимостями:

```
cd /var/tmp
tar xvfz UMS_deb9_2.5.tar.gz
```
После выполнения разархивации в каталоге var/tmp появятся два новых каталога: ums-dependencies и ums-pip-dependencies.

6. Переместите пакет UMS 2.5-52 all.deb в каталог /var/tmp/ums-dependencies:

my /var/tmp/UMS 2.5-52 all.deb /var/tmp/ums-dependencies

7. Выполните команду:

apt-get install dpkg-dev --allow-unauthenticated

На все вопросы нужно отвечать Y/Yes.

8. Перейдите в каталог ums-dependencies:

cd ums-dependencies

9. Выполните команды:

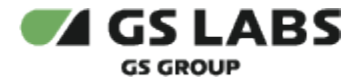

```
echo "deb [trusted=yes] file:/var/tmp/ums-dependencies ./" >> /etc/apt/sources.list
dpkg-scanpackages ./ . > Packages
apt-ftparchive release . > Release
apt-get update
```
10. Установите postgresgl:

apt-get install postgresql --allow-unauthenticated

#### На все вопросы нужно отвечать Y/Yes.

11. Сделайте dump базы данных на старой системе Debian 8:

sudo -u postgres pg\_dump db\_name > ums\_dump.sql

где db\_name - это имя БД (параметр 'NAME' в /var/www/UMS/settings/local.py).

- 12. Скопируйте созданный файл dump на новую систему Debian 9 в папку /var/tmp.
- 13. Подключите русскую локализацию:

nano /etc/locale.gen

и раскомментируйте строчку ru\_RU.UTF-8 UTF-8, убрав знак # перед строкой.

14. Выполните команду генерации локализаций:

locale-gen

15. Перезапустите postgresql:

service postgresql restart

16. Создайте пользователя и базу данных на новой системе с теми же именами, что были на прошлой системе Debian 8:

```
sudo -u postgres psgl -c "CREATE USER username WITH PASSWORD 'password';"
```
sudo -u postgres psql -c "CREATE DATABASE db\_name WITH OWNER = username ENCODING = 'UTF8' TABLESPACE = pq default LC COLLATE = 'ru RU.UTF-8' LC CTYPE = 'ru RU.UTF-8' TEMPLATE template0 CONNECTION LIMIT = -1;"

rge db name, username и password - параметры из файла /var/www/UMS/settings/local.py: 'NAME', 'USER' и 'PASSWORD'.

17. Перейдите в директорию /var/tmp/ и разверните дамп на новой системе, выполнив команду:

sudo -u postgres psql db\_name < ums\_dump.sql

где db\_name это имя созданной в предыдущем шаге БД.

18. Подключитесь к созданной БД и запустите скрипт для ручного создания индекса в таблице с логами:

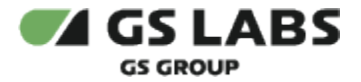

CREATE INDEX id ON public.update\_deviceaccesslog USING btree  $(id)$ TABLESPACE pq default;

19. Создайте папку /srv/www/ums:

mkdir -p /srv/www/ums

- 20. Скопируйте содержимое папки /var/www/UMS/ со старой системы Debian 8 в папку /srv/www/ums на новой системе Debian 9 с сохранением прав.
- 21. Запустите установщик ums:

apt-get install ums --allow-unauthenticated

На все вопросы нужно отвечать Y/Yes.

22. Для переноса имеющихся публикаций в новую директорию выполните команду:

python3.6 /srv/www/ums/manage.py copy\_files\_to\_new\_path

23. Чтобы переназначить права на папку media, перейдите в директорию ums и выполните соответствующую команду:

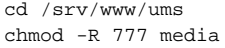

24. После установки обновления активируйте процесс оптимизации логов приёмника. Для это запустите команду:

python3.6 /srv/www/ums/manage.py migrate\_device\_access\_log

Данный процесс может выполнятся очень долго и не должен повлиять на функционирование системы.

 $\ddot{\mathbf{U}}$  Если требуется изменить пользовательские настройки, содержащиеся в файле settings.ру, необходимо скопировать эти настройки в файл local.py и указать нужные значения в нем. Вносить изменения в файл settings.py запрещается. Подробнее об изменениях настроек см. п. 8 ниже.

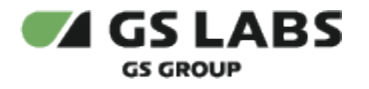

## <span id="page-10-0"></span>6. Удаление приложения

Для удаления веб-приложения:

1. Выполните команду:

sudo su

2. Выполните команду удаления:

**root@ums-dev:/var/tmp#**

apt-get purge ums

Если необходимо провести повторную инсталляцию системы сразу после её удаления, выйдите из-под учетной записи пользователя, который устанавливает сервис, а затем войдите снова. Для этого можно, например, выполнить команды exit, а затем sudo su.

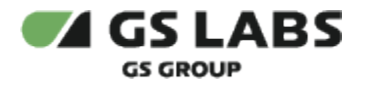

## <span id="page-11-0"></span>7. Управление компонентами приложения

Для управления сервисом используйте команды:

- остановка: systemctl stop ums.target
- запуск: systemctl start ums.target
- перезапуск: systemctl restart ums.target
- статус работы сервиса: systemctl status ums.target

#### <span id="page-11-1"></span>7.1. Redis

Для управления компонентом redis используйте команды:

- остановка:/etc/init.d/redis\_6379 stop
- запуск: /etc/init.d/redis\_6379 start
- перезапуск: /etc/init.d/redis\_6379 restart

#### <span id="page-11-2"></span>7.2. Nginx

Для управления компонентом nginx используйте команды:

- остановка: systemctl stop nginx
- запуск: systemctl start nginx
- перезапуск: systemctl restart nginx. При выполнении этой команды текущие соединения будут разорваны.

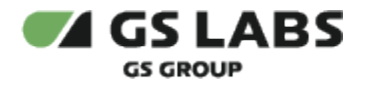

## <span id="page-12-0"></span>8. Дополнительные настройки

После установки приложения может потребоваться настройка системы в соответствии с ожидаемой производительностью. Производительность приложения зависит от мощности сервера, настроек системных параметров, настроек компонентов приложения и предоставляемого канала для передачи данных. Помимо настроек, приведенных ниже, может потребоваться увеличение максимального числа пользовательских процессов и максимального числа доступных сокетов в файле sysctl.conf.

#### <span id="page-12-1"></span>8.1. Настройки безопасности

Для обеспечения безопасного доступа к серверу UMS рекомендуется настроить сетевой экран (firewall), разрешив трафик в обоих направлениях только на порт 8080. Внутри ЛВС (локальной подсети компании) рекомендуется открыть порт 8080 и 22 (SSH).

#### <span id="page-12-2"></span>8.2. Настройки settings.py

Если требуется изменить пользовательские настройки, содержащиеся в файле settings.py, скопируйте эти настройки в файл local.py и укажите нужные значения в нем. Вносить изменения в файл settings.py запрещается, так как при обновлении приложения файл settings.py также обновится и будет содержать только значения по умолчанию.

Путь к файлам settings.py и local.py: /srv/www/ums/updater/.

После изменения настроек в файле local.py для применения новых параметров выполните команду systemctl restart ums.target

(i) Чтобы изменить пути к хранилищу дистрибутивов, нужно внести изменения в файлы /srv/www/ums /updater/local.py u /etc/nginx/sites-available/ums.conf.

#### <span id="page-12-3"></span>8.3. Nginx

#### <span id="page-12-4"></span>8.3.1. nginx.conf

Файл настроек /etc/nginx/nginx.conf определяет процесс обработки запросов.

Параметры:

- worker processes 4 число рабочих процессов, которые обрабатывают поступающие на вход запросы. Рекомендуется установка 0,7\*n, где n - число ядер процессора.
- worker\_connections 10048 максимальное число соединений, которые одновременно может открыть рабочий процесс. В это число входят все соединения (включая, например, соединения с проксируемыми серверами), а не только соединения с клиентами. Фактическое число одновременных соединений не может превышать действующего ограничения на максимальное число открытых файлов, которое можно изменить с помощью worker\_rlimit\_nofile.
- worker rlimit\_nofile 30000 максимальное число file descriptors, которые создаются при установке и закрытии соединения. Не может превышать системного значения ulimit -n.

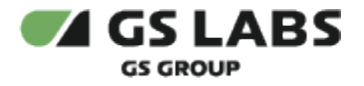

#### <span id="page-13-0"></span>**8.3.2. ums\_nginx.conf**

Файл настроек /etc/nginx/sites-enabled/ums.conf определяет пропускную способность. Параметры:

- 1. Обработка запросов на upd-файлы. Данные параметры устанавливаются в соответствии с выделенной полосой для отдачи upd файлов:
	- location  $\sim^* \setminus (upd|zip)$ 
		- limit\_conn connlimit 3 допустимое число одновременных запросов с одного ip.
		- $\bullet$  limit conn serverlimit 270 допустимое число одновременно отдаваемых файлов upd.
		- limit rate 100k ограничивает скорость передачи ответа клиенту. Скорость задаётся в байтах в секунду. Значение 0 отключает ограничение скорости. Ограничение устанавливается на запрос, поэтому если клиент одновременно откроет два соединения, суммарная скорость будет вдвое выше заданного ограничения.
- 2. Обработка запросов на файл json.
	- server {
		- listen 80;
		- server name json.ums;
		- limit\_conn connlimit 3 допустимое число одновременных запросов с одного ip.
		- $\bullet$  limit conn serverlimit 3000 допустимое число одновременно отдаваемых файлов upd.
		- $\bullet$  limit\_req zone=reqlimit burst=3000 если нагрузка превышает 3000 запросов (очередь), все запросы, превышающие лимит, будут отклонены с кодом 503.

Модуль nginx достаточно гибок в настройках, допускается указание дополнительных настроек в соответствии с официальной документацией веб-сервера Nginx [http://nginx.org/ru/docs/.](http://nginx.org/ru/docs/) После изменения настроек nginx перезапустите службу: service nginx reload

Чтобы изменить пути к хранилищу дистрибутивов, нужно внести изменения в файлы /srv/www/ums /updater/local.py и /etc/nginx/sites-available/ums.conf.

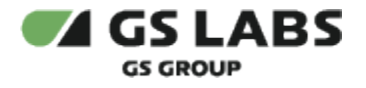

#### <span id="page-14-0"></span>8.4. БД Postgresql

Файл конфигурации /etc/postgresql/9.4/main/postgresql.conf

Ниже представлены параметры грубой настройки, которые следует установить в соответствии с мощностью сервера. Для тонкой настройки обратитесь к администратору БД.

Параметры:

- max\_connections =  $1000$  максимальное число одновременных соединений;
- shared\_buffers общий буфер сервера;
- work mem память для сортировки результата запроса;
- maintenance\_work\_mem память для работы команды VACUUM.  $\bullet$

В процессе обработки запросов происходит сбор статистики (с большим числом Update/Insert запросов), что может привезти к снижению производительности БД. Чтобы повысить стабильность и производительность БД, используйте процедуру VACUUM ("сборка мусора").

#### После изменения настроек выполните команду: service postgresgl restart

Чтобы изменить настройки соединения с базой данных, отредактируйте значения словаря DATABASES в файле local.py (подробное описание настроек см. в документации Django https://docs.djangoproject.com/en/1.8/ref /settings/#databases).

#### <span id="page-14-1"></span>8.5. Файловое хранилище

Если сетевое расположение файлового хранилища меняется, укажите новое значение параметра UPDATE\_URL в файле local.py. В параметре указывается URL файлового хранилища. При установке приложения задаётся как http://<ip-адрес сервера>:8000/.

#### <span id="page-14-2"></span>8.6. Размер загружаемого дистрибутива

Чтобы установить максимальный размер загружаемого дистрибутива, нужно в файле конфигурации nginx изменить параметр client\_max\_body\_size. Также может потребоваться увеличение таймаута загрузки, задаваемого параметром proxy\_read\_timeout секции "location /".

#### <span id="page-14-3"></span>8.7 Часовой пояс

Чтобы изменить часовой пояс, обновите параметр TIME\_ZONE из файла settings.py (новое значение нужно указывать в файле local.py, п. 7.2). Подробное описание параметра см. в документации Django https://docs. djangoproject.com/en/1.8/ref/settings/#time-zone. По умолчанию установлено московское время.

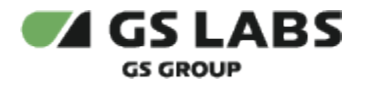

## <span id="page-15-0"></span>9. Приложение А. Список всех сторонних пакетов

В справочных целях ниже приводится список всех сторонних пакетов, необходимых для установки сервиса UMS 2.5.0.

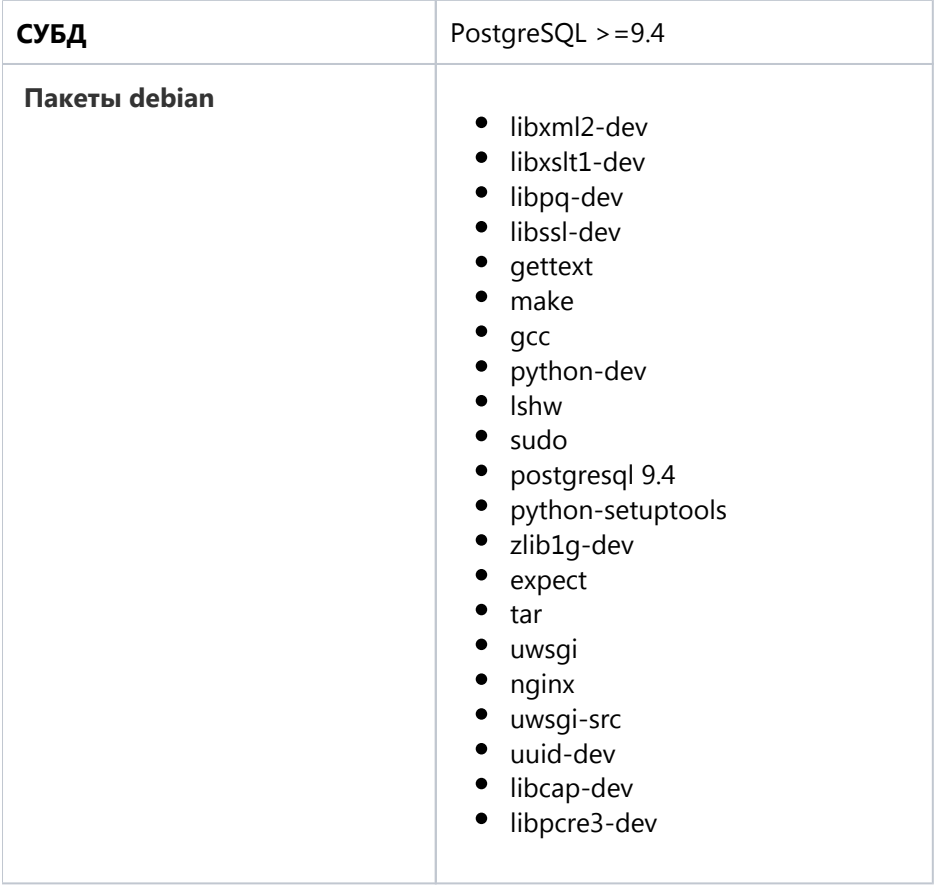

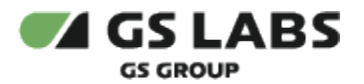

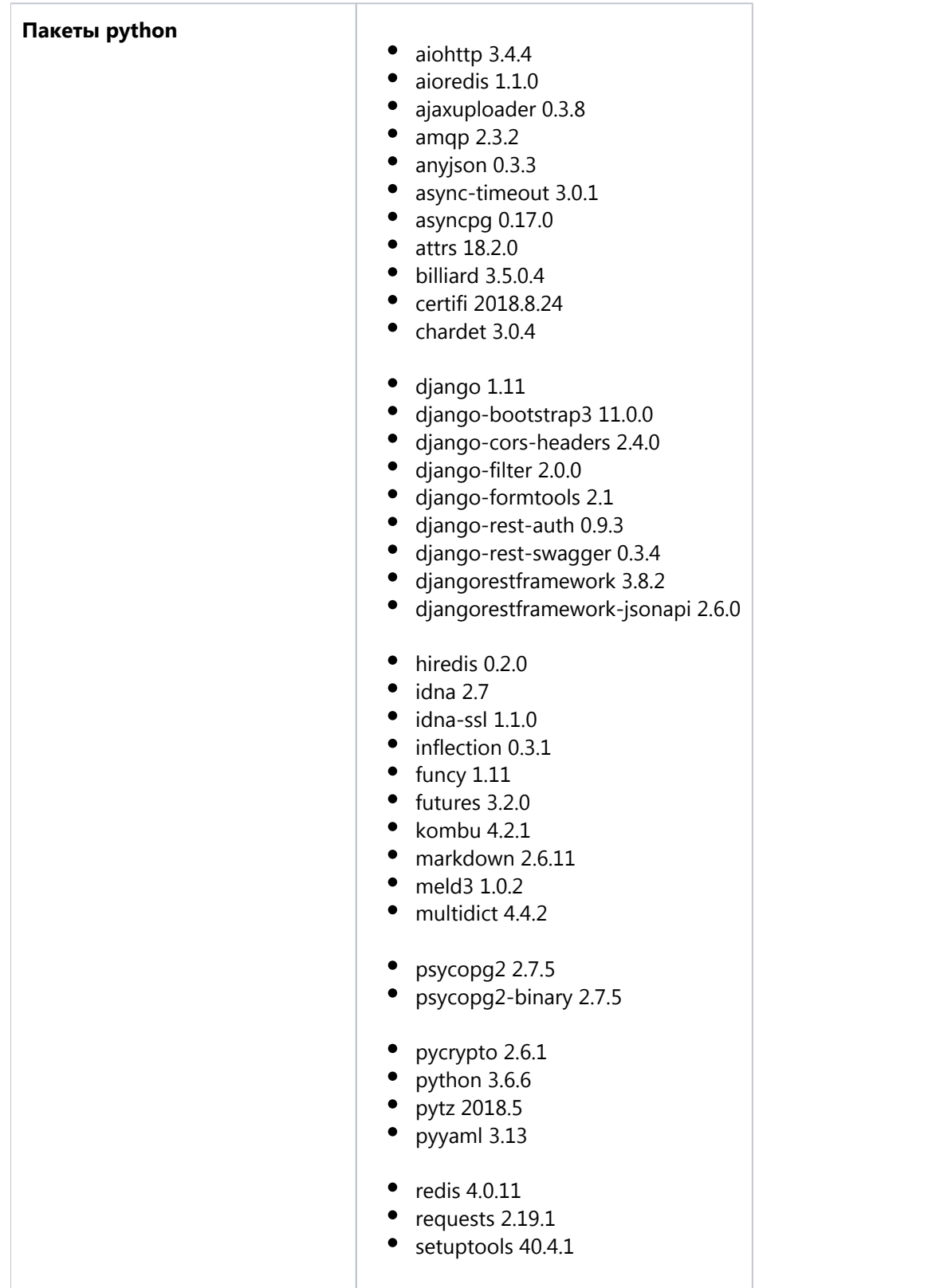

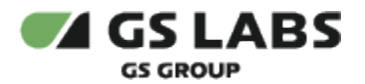

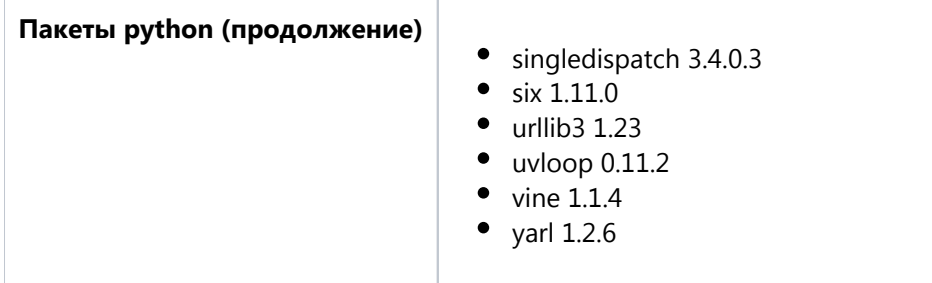

© ООО "Цифра", 2015-2022

Документация "Сервис обновлений программного обеспечения. Руководство по установке" является объектом авторского права. Воспроизведение всего произведения или любой его части воспрещается без письменного разрешения правообладателя.